# **Lección9: Trazar formas**

Lección en línea

### **Propósito**

Los estudiantes exploran los desafíos de comunicar cómo dibujar con formas y usar una herramienta que presente cómo se aborda este problema en Game Lab. La Lección de preparación demuestra rápidamente los desafíos de la posición de comunicación sin punto de referencia compartido. En la Ampliación del conocimiento, los estudiantes exploran una herramienta de Game Lab que les permite colocar formas interactivamente en la cuadrícula de 4 por 4 de Game Lab. Luego se turnan para dar instrucciones a un compañero sobre cómo dibujar una imagen oculta con esta herramienta, lo que representa muchos desafíos que enfrentarán al programar en Game Lab. Los estudiantes opcionalmente crean su propia imagen para comunicarse antes de una discusión de conclusión.

El objetivo principal de esta Lección es presentar a los estudiantes el sistema de coordenadas que usarán en Game Lab. Los estudiantes pueden tener experiencia limitada con el uso de una cuadrícula de coordenadas o pueden tener dificultades con el eje Y "invertido" en Game Lab. La herramienta de dibujo también obliga a los estudiantes a pensar en otras características de Game Lab que verán cuando comiencen a programar en la próxima Lección. Estos incluyen la necesidad de tener en cuenta el orden al dibujar, la necesidad de especificar el color y el hecho de que los círculos se colocan por su centro y cuadrados por la esquina superior izquierda. Al final de esta Lección, los estudiantes deben estar listos para transferir lo que han aprendido sobre la comunicación de posición a la programación que harán en la próxima Lección.

### **Secuencia para el aprendizaje**

- Conocimiento inicial (10 min)
- Ampliación del conocimiento (35 min)
- Transferencia del conocimiento (5 min)

#### **Objetivos**

Los estudiantes serán capaces de:

- Manejar las ubicaciones en la cuadrícula de coordenadas de Game Lab.
- Comunicar cómo dibujar una imagen en Game Lab, teniendo en cuenta la posición de la forma, el color y el orden.

#### **Recursos**

¡Atención! Por favor, haga una copia de cada documento que planee compartir con los estudiantes.

Para los estudiantes:

- Trazar formas- [Guía de lecciones](https://cuantrix.mx/descarga/pQA65CDwh4LYCfCGeEbRqG/)
- Trazar formas [Enlace code.org](https://studio.code.org/s/csd3-2019/stage/2/puzzle/1)

# **Estrategia de aprendizaje**

# **Conocimiento inicial (10 min)**

### **Comunicar información de dibujo**

Vimos muchos programas diferentes y comenzaron a pensar qué querrían crear. Cuando creamos un programa, una de las cosas que debemos hacer es dibujar todo en la pantalla. Vamos a probar eso con una computadora "estudiantil".

Pida a uno o dos voluntarios que pasen al frente del salón y actúen como "computadoras" para la Lección. Deben sentarse de espaldas para que no puedan ver lo que se proyecta. Entregue a cada voluntario una hoja de papel en blanco.

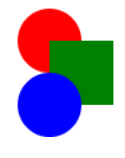

**Visualización**: proyecte un dibujo de muestra que pueda ser visto por la clase.

**Observaciones**: Deberá explicarle a nuestra "computadora" cómo dibujar la imagen. Al final, compararemos el dibujo con la imagen real. De un

minuto o dos para describir el dibujo, ya que los estudiantes al frente del salón tratan de dibujarlo. Después de un minuto, deténgase y permita que los estudiantes comparen ambas imágenes.

**Preguntar**: ¿cuáles son los diferentes "desafíos" o problemas que vamos a necesitar resolver para comunicar con éxito este tipo de dibujos?

Discuta:

- Los estudiantes deben escribir silenciosamente sus respuestas en sus cuadernos.
- Luego deben hablar con un compañero y finalmente con toda la clase.

estudiantes necesitarán abordar en las próximas lecciones, tales como especificar la posición, el orden y el color. Los estudiantes no necesitan decidir cómo especificarán tales cosas, pero reconocen que necesitarán un método para hacerlo.

**Meta:** Esta discusión tiene la intenciónde mencionar algunos desafíos que los

**Observaciones**: hubo varios desafíos que necesitábamos resolver en esta Lección.

Necesitamos poder comunicar claramente la posición, el color y el orden de las formas. Vamos a comenzar a explorar cómo resolver este problema.

# **Ampliación del conocimiento (35 min)**

## **Dibujando con una computadora**

Grupo: Agrupe a los estudiantes en parejas.

Transición: haga que un miembro de cada grupo tome una computadora y vaya a los contenidos de esta Lección. Hay un solo nivel con una herramienta de Game Lab.

Indicación: trabajar con tu pareja toma dos o tres minutos para descubrir cómo funciona esta herramienta. Luego, prepárese para compartir como clase.

Discuta: después de que las parejas hayan tenido la oportunidad de trabajar con la herramienta, promueva una discusión donde los estudiantes hablen sobre las características que anotan.

## **Dibujando formas**

Distribuya Trazar formas- [Guía de lecciones](https://cuantrix.mx/descarga/pQA65CDwh4LYCfCGeEbRqG/) a cada par, asegurándose de que un alumno (Estudiante A) reciba las dos primeras páginas y que el otro alumno (Estudiante B) reciba las dos páginas siguientes. Los estudiantes no deben mirar los papeles de los demás.

#### Configuración:

En esta Lección, los estudiantes intentarán recrear las imágenes en función de las indicaciones de un compañero. El estudiante que está ilustrando usará la herramienta de dibujo de formas en Game Lab para realizar las formas. Los estudiantes deben mantener sus dibujos ocultos el uno del otro durante toda la Lección. Al completar un dibujo, el instructor tampoco debería poder ver la pantalla de la computadora.

#### Dibujo 1:

Cada miembro del par debe completar su primer sorteo, turnarse para dar instrucciones y usar la herramienta. Estos dibujos no presentan formas superpuestas, pero los estudiantes pueden tener que lidiar con el hecho de que los círculos se dibujan desde la mitad y los cuadrados desde la esquina superior izquierda. Además, los estudiantes pueden simplemente luchar con la dirección del eje Y.

Discuta: da un par de minutos a las parejas para discutir cualquier problema común que estén notando al tratar de completar sus dibujos.

#### Dibujo 2:

Cada miembro del par debe describir su segundo sorteo a su compañero. Estos dibujos tienen formas superpuestas y los estudiantes tendrán que considerar el orden en que se colocan las formas y cuándo deben cambiar el color del lápiz.

#### Dibuja el tuyo:

Si el tiempo lo permite, brinde a los estudiantes la oportunidad de crear su propio dibujo para comunicarse con su compañero.

**Meta:** En lugar de hacer una demostración en vivo de la herramienta, use esta estrategia para que los estudiantes exploren la herramienta ellos mismos. Luego use la información para asegurarse de que todos los estudiantes conozcan las características clave de la herramienta. Los componentes más importantes son la cuadrícula y el hecho de que las coordenadas del mouse se muestran debajo del espacio de dibujo.

**Ubicación del origen:** El origen de esta cuadrícula, así como el origen en Game Lab, se encuentra en la esquina superior izquierda. Esto refleja el hecho de que los documentos tienden a comenzar en la parte superior izquierda y aseguran que cada punto del avión tenga coordenadas positivas.

**Cuando continuar:** determine si esta última Lección vale la pena en su planificación. Darles a los estudiantes la oportunidad de crear y comunicar supropio dibujo puede ayudar a reforzarsu conocimiento, pero si los estudiantes obviamente están logrando los objetivos de aprendizaje de la Lección sin él, también puede pasar al resumen para sintetizar su aprendizaje.

Cuando hacemos imágenes, necesitamos una forma de comunicar exactamente dónde va cada forma. El plano de coordenadas nos ayuda a hacer eso. Nuestro plano de coordenadas tiene dos coordenadas, "x" e "y". La coordenada "x" nos dice qué tan lejos está nuestra forma de la izquierda de la cuadrícula. La coordenada "y" nos dice cuán lejos está nuestra forma desde la parte superior de la cuadrícula. Los puntos negros en las formas lo ayudan a ser muy específico sobre cómo se coloca la forma en la cuadrícula.

# **Transferencia del conocimiento (5 min)**

# **Reflexión**

Haga que los estudiantes reflexionen sobre cada uno de los siguientes mensajes

- ¿Qué problema está ayudando a resolver la cuadrícula en Game Lab?
- ¿Has visto formas diferentes de resolver este problema en el pasado? ¿Qué son?

**Discuta:** Haga que las parejas compartan sus respuestas entre sí. Luego abre la discusión a toda la clase.

Al comienzo de la clase vimos que comunicar cómo dibujar formas simples puede ser bastante desafiante. Lo que aprendimos hoy es una solución a este problema, pero hay muchas otras que podrían haber funcionado. De hecho, muchos de ustedes probablemente se dieron cuenta de que la cuadrícula en Game Lab está "volteada". Las pantallas de las computadoras tienen diferentes formas y tamaños, al igual que el contenido que mostramos en ellas. Tenemos que acordar un punto desde el cual pueda construir el contenido. Como leemos desde la esquina superior izquierda, la cuadrícula en la pantalla de una computadora también comienza en la esquina superior izquierda. También existe el beneficio de no tener que usar números negativos para hablar de ubicaciones en la pantalla. No se preocupe si esta cuadrícula volteada es un poco complicada. Tendremos mucho más tiempo para trabajar en las próximas lecciones.